RXCONDO - RC DUAL (999 User) Single Channel, multi-user, rolling code, receiver.

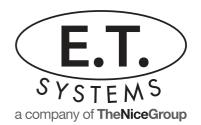

0860 109238 www.et.co.za

### Identification:

Receiver: Transmitter: Dark blue base and light blue top. Dark blue base and light blue top ET BLU MIX © Casing -Antenna - White with orange stripe. Dark Blue base and dark blue top ET BLUE

## **Features and Specifications:**

- Uses both ET BLU MIX @ and ET BLUE rolling code technology.
- 999 transmitter memory locations Individual transmitter learning and erasing
- Onboard memory location display
- Power save mode
- Non latch/pulse relay output
- Relay output Potential free COM, N/O & N/C Relay contact rated:- 3A/12Vdc 3A/220Vac
- Required power supply: 12 -24Vac/dc 85mA peak

### PROGRAMMING THE RXCONDO-RC DUAL

#### Master-erase (reset to factory default)

- 1. Remove Jumpers
- 2. While pressing "UP" & "DOWN" buttons, power-up, wait for display to stop flashing and show solid "000" (+/- 15 sec.)
- Remove power and release buttons.
   Power-up. Display flashes "000" momentarily to confirm completion.

Releasing either the "UP" or "DOWN" button or removing power before the display shows solid "000" will abort the master erase procedure.

# Programming a transmitter code into the memory

- Press and hold required transmitter button
- 2. Then press the "SET" button. The receiver will automatically allocate the next available memory location, as indicated on the digital display. (Remember to keep a record of which transmitter/user has been allocated to which memory location.)
- 3. Repeat 1&2 to learn more transmitters up to "999"

If the incorrect button on a transmitter has been learnt, simply repeat 1&2, using the correct button. The same memory location for that transmitter will automatically be corrected.

## **ERASING AN INCORRECTLY LEARNT TRANSMITTER VIA THAT TRANSMITTER**

- 1. Place jumper across two pins "ERASE"
- 2. Press and hold transmitter button to be erased
- Then press "SET" button. Display will indicate "000" to confirm erased.

4. Remove jumper "ERASE"
Repeat steps 1 to 4 to erase more transmitters

# **ERASING A LOST OR STOLEN TRANSMITTER**

- 1. Place jumper across two pins "ERASE"
- 2. Select memory location by scrolling "UP" or "DOWN"
- 3. Press and hold "SET" button until display reads"000"
- 4. Repeat 2 and 3 to erase more transmitters5. Remove jumper "ERASE" to exit when done

## TO ACTIVATE POWER SAVE IN OPERATING MODE

1. Place jumper across two pins "POWERSAVE"

The display will not confirm the memory location of a transmitter on each valid transaction given. If however you would like to confirm the transmitter used, simply remove the "POWERSAVE" jumper